## lenovo.

# Lenovo K900

Quick Start Guide v1.0

## First glance

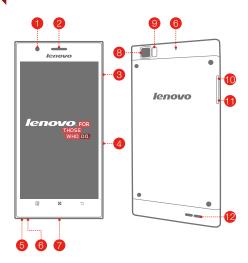

- 1 Front camera
- SIM card slot
- Micro USB
- 10 Volume up

- 2 Receiver

- Earphone jack
- 8 Back camera
- Volume down

- 3 Power on/off
- 6 Microphone
- ¶ Flashlight
- 12 Speaker

## Technical specifications

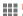

### Model and System Model: Lenovo K900

System: Android 4.2

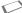

## Size and Weight

Height: 157mm Width: 78mm Depth: 6.9mm Weight: 162g

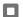

### **CPU** and Capacity

CPU: Intel dual-core Clover Trail+ (2.0 GHz) Capacity: 16GB

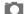

#### Camera

Type: CMOS Pixels: 13Mega (back)+ 2Mega (front)

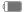

### Power and Battery

<sup>®</sup>Standby time: maximum 290 hours Battery: 2500mAh (Built-in rechargeable lithium-ion battery)

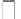

### Display

Size: 5.5-inch (diagonal) Screen: Multi-Touch display Resolution: FullHD 1080X1920 LCD type: IPS

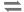

#### Wireless Communication

<sup>®</sup>Bluetooth 3.0 WLAN 802.11a/b/g/n WCDMA, GSM

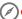

2 You must be within about 30 feet (10 meters) of a Bluetooth device for it to be connected to the phone.

## Installing the SIM card

A SIM card provided by your carrier is required in order to use cellular services. Install the SIM card as shown.

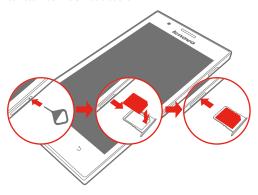

Step 1. Insert the SIM eject tool into the hole on the SIM card tray.

Step 2. Pull out the SIM card tray and place the SIM card in the tray.

Step 3. Carefully replace the tray.

Only Micro SIM cards work with your phone.
DO NOT insert or remove the SIM card while your phone is turned on.
Doing so may permanently damage your SIM card or phone.

## Charging the battery

Charge the battery as shown.

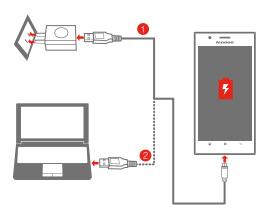

Method 1. Connect your phone to a power outlet using the included cable and USB power adapter. or

Method 2. Charge the battery using a computer.

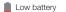

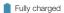

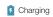

For more information about battery safety, see the Important Product Information Guide

## Turning the phone on and off

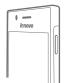

#### Power on/off

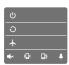

**Power on:** Press and hold the Power on/off button until the Lenovo logo appears.

**Power off, Restart** and swich mode: Press and hold the Power on/off button for a few seconds, then tap the **Power off, Restart** or other mode.

### Screen lock/unlock

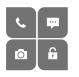

Lock: Press the Power on/off button.

Unlock: Press the Power on/off button, then:

- drag the slider to unlock.
- drag the slider to open Super Camera.
- drag the slider to make calls.
- drag the solider to send and receive messages.

When you're not using the phone you can lock it to turn off the display and save battery power.

## Syncing the phone

Sync your phone with the computer as shown.

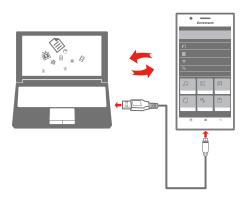

Step 1. Connect the phone to a USB 2.0 or 3.0 port on your computer.

Then the screen shows the USB Access Mode.

Step 2. Set USB Access Mode options:

- Select MTP
- · Select Mass Storage, tap Turn on USB storage.
- Select USB debug mode.
- Step 3. Transfer files between the phone and the computer.
- Step 4. Manage the files by touching FileBrowser.

## Customizing the phone

You can customize the layout of your Apps and Widgets on the Home screen.

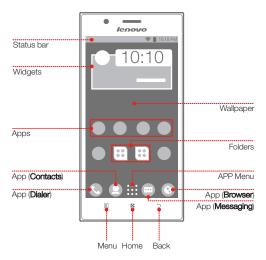

- Rearrange Apps
- · Organize Apps in folders
- Change the Wallpaper
- · Create a new Home screen
- Move an App to another screen

## Communicating with people

#### Calling

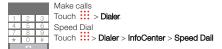

#### Contacts

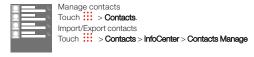

#### Messaging

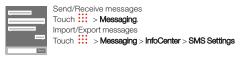

#### Backup and restore

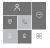

Backup information to SD card

Touch Sackup&Restore > Backup User Data

Restore information from SD card

Touch ::: > Backup&Restore >

BACKED UP RECORD LIST

This function requires support from your wireless carrier.

## Surfing on the Internet

### Setting wireless network

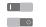

Make sure the wireless network is available.
Touch ::: > Settings > ALL SETTINGS >
WLAN. Data connection

#### Webpages

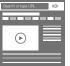

## Touch > Browser.

- View a webpage: Tap the address field, enter the URL, then tap Go.
- Save bookmark:Tap 4⊕, then tap OK.

#### Email

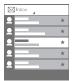

### Touch > Email.

- Set an account: Before you use it the first time, you need to set an account.
- Search email: Tap Q, enter the keywords, then tap Q.
- Send email: Tap , enter To, Subject and the email body, then tap .

#### Personal hotspot

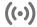

### Touch > Personal hotspot.

Share your phone's 3G internet connection to your computer and other devices by enabling this function.

## Photos and videos

#### Taking photos and videos

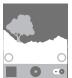

### Touch > Super Camera.

To quickly open **Super Camera** when the phone is locked, swipe **1**.

Take a photo: Tap or press either Volume up

button.

Record a video: Switch (a) to (b) to (c) to start, then tap (c) to finish.

Viewing photos and videos

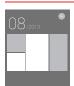

### Touch :: > Super Gallery.

You can zoom in/out a photo by double-tapping or moving your two fingers apart/together while touching the screen.

#### Taking screenshot

Press and hold the Power on/off button and the Volume down button at the same time. The screenshot is added to your **Super Gallery**.

## Saving battery power

Use Lenovo power to save battery power and maintain device performance.

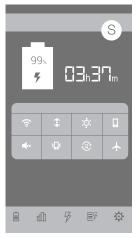

### Touch > Lenovo Power.

- Tap di to see the power usage of Apps in a list.
- Tap 🛭 when charging the battery to extend battery life.
- Tap 🖸 and 🕲 to adjust the Settings.

## Notifications panel

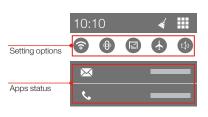

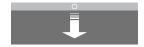

### Open the notifications panel

Drag down from the Status bar, you can view the current Apps status and the Setting options.

- Tap iii to see all the Setting options.
- · Tap the App to open it.

#### Close the notifications panel

Drag up the bar that is on the bottom of the screen.

### Legal notices

Lenovo and the Lenovo logo are trademarks of Lenovo in the United States, other countries, or both.

Other company, product, or service names may be trademarks or service marks of others.

First Edition (October 2013) © Copyright Lenovo 2013.

LIMITED AND RESTRICTED RIGHTS NOTICE: If data or software is delivered pursuant a General Services Administration "GSA" contract, use, reproduction, or disclosure is subject to restrictions set forth in Contract No. GS-35F-05925.

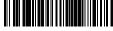

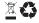

SP49A45782 Printed in China

Free Manuals Download Website

http://myh66.com

http://usermanuals.us

http://www.somanuals.com

http://www.4manuals.cc

http://www.manual-lib.com

http://www.404manual.com

http://www.luxmanual.com

http://aubethermostatmanual.com

Golf course search by state

http://golfingnear.com

Email search by domain

http://emailbydomain.com

Auto manuals search

http://auto.somanuals.com

TV manuals search

http://tv.somanuals.com